# <span id="page-0-1"></span>**Sandbox Instance with All-In-One Image - no Load Balancer**

# <span id="page-0-0"></span>**Overview**

In our steps for setting up a Yellowfin sandbox, Yellowfin runs on the Kubernetes cluster, with 6GB of allocated RAM.

Before you start, use the following table of information to choose between LoadBalancer and NodePort.

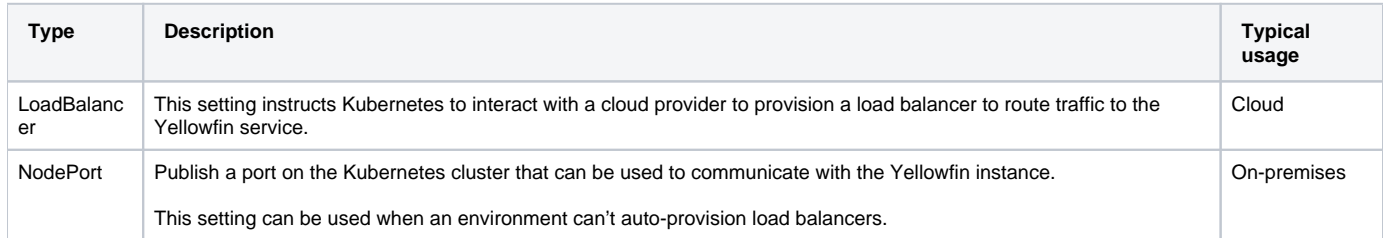

See the official Kubernetes documentation on the service types of [LoadBalancer](https://kubernetes.io/docs/concepts/services-networking/service/#loadbalancer) and [NodePort](https://kubernetes.io/docs/concepts/services-networking/service/#nodeport) for more information.

In our example, we've instructed Kubernetes to deploy Yellowfin behind a load balancer using the **type: LoadBalancer** attribute in the service definition, but we've provided details for NodePort too.

To deploy a self-contained instance with these defaults, follow the steps below.

- 1. Ensure Kubernetes is running
- 2. Copy the following text and paste it into your preferred text editor:

```
--- 
### Yellowfin All in one Service ### 
apiVersion: v1 
kind: Service 
metadata: 
  name: yellowfin-all-in-one 
spec: 
  ports: 
   - name: "web" 
     port: 8080 
     targetPort: 8080 
   selector: 
    app: yellowfin-all-in-one 
   type: LoadBalancer 
status: 
   loadBalancer: {} 
--- 
### Yellowfin All in one Deployment ### 
apiVersion: apps/v1 
kind: Deployment 
metadata: 
  namespace: default 
   labels: 
    app: yellowfin-all-in-one 
  name: yellowfin-all-in-one 
spec: 
   replicas: 1 
   selector: 
     matchLabels: 
      app: yellowfin-all-in-one 
   template: 
     metadata: 
       labels: 
         app: yellowfin-all-in-one 
     spec: 
       containers: 
         - env: 
            - name: APP_MEMORY 
             value: "6144" 
           name: yellowfin-all-in-one 
            image: yellowfinbi/yellowfin-all-in-one:<RELEASE_VERSION_GOES_HERE> 
            ports: 
              - name: web 
                containerPort: 8080
```
- 3. Update <RELEASE\_VERSION\_GOES\_HERE> with your release version (eg, 9.6.0)
- 4. If you don't wish to provision a load balancer via a cloud provider, replace **LoadBalancer** with **NodePort** for **Spec.Type**, then remove the line for **Service.Spec.Status**
- 5. Save the text to a YAML file called **yellowfin-all-in-one.yml**
- 6. Run the following command in a terminal to deploy Yellowfin and execute it in the background:
- kubectl apply -f yellowfin-all-in-one.yml
- 7. Start Yellowfin by typing your host URL on port 8080.

#### [top](#page-0-0)

# Section navigation **Current topic - Install in a Container**

The page is part of the [Install in a Container](https://wiki.yellowfinbi.com/display/yfcurrent/Install+in+a+Container) topic contains the following pages, split by Docker and Kubernetes:

- [Deploy to Docker without Swarm](https://wiki.yellowfinbi.com/display/yfcurrent/Deploy+to+Docker+without+Swarm)
	- <sup>o</sup> [Sandbox Instance with All-In-One Image](https://wiki.yellowfinbi.com/display/yfcurrent/Sandbox+Instance+with+All-In-One+Image)
	- <sup>o</sup> [Single Instance with App-Only Image](https://wiki.yellowfinbi.com/display/yfcurrent/Single+Instance+with+App-Only+Image)
	- [Multiple Discrete Instances with App-Only Image](https://wiki.yellowfinbi.com/display/yfcurrent/Multiple+Discrete+Instances+with+App-Only+Image)
	- [A Cluster with App-Only Image](https://wiki.yellowfinbi.com/display/yfcurrent/A+Cluster+with+App-Only+Image)
- [Deploy to Docker with Swarm](https://wiki.yellowfinbi.com/display/yfcurrent/Deploy+to+Docker+with+Swarm)
	- <sup>o</sup> [Sandbox instance with All-In-One Image Swarm](https://wiki.yellowfinbi.com/display/yfcurrent/Sandbox+instance+with+All-In-One+Image+-+Swarm)
	- <sup>o</sup> [Single Instance with App-Only Image Swarm](https://wiki.yellowfinbi.com/display/yfcurrent/Single+Instance+with+App-Only+Image+-+Swarm)
	- <sup>o</sup> [Multiple Discrete Instances with App-Only Image Swarm](https://wiki.yellowfinbi.com/display/yfcurrent/Multiple+Discrete+Instances+with+App-Only+Image+-+Swarm)
	- <sup>o</sup> [A Cluster with App-Only Image Swarm](https://wiki.yellowfinbi.com/display/yfcurrent/A+Cluster+with+App-Only+Image+-+Swarm)

#### **[Kubernetes](https://wiki.yellowfinbi.com/display/yfcurrent/Kubernetes)**

- [Deploy to Kubernetes without load balancing](https://wiki.yellowfinbi.com/display/yfcurrent/Deploy+to+Kubernetes+without+load+balancing)
	- <sup>o</sup> Sandbox Instance with All-In-One Image no Load **[Balancer](#page-0-1)** 
		- [Multiple Discrete Instances with App-Only Image no Load](https://wiki.yellowfinbi.com/display/yfcurrent/Multiple+Discrete+Instances+with+App-Only+Image+-+no+Load+Balancer)  **[Balancer](https://wiki.yellowfinbi.com/display/yfcurrent/Multiple+Discrete+Instances+with+App-Only+Image+-+no+Load+Balancer)**
- [Deploy to Kubernetes with Load Balancing](https://wiki.yellowfinbi.com/display/yfcurrent/Deploy+to+Kubernetes+with+Load+Balancing)
	- <sup>o</sup> [Single Instance with App-Only Image and Load Balancer](https://wiki.yellowfinbi.com/display/yfcurrent/Single+Instance+with+App-Only+Image+and+Load+Balancer)
	- [A Cluster with App-Only Image and Load Balancer](https://wiki.yellowfinbi.com/display/yfcurrent/A+Cluster+with+App-Only+Image+and+Load+Balancer)

This page is part of the [Install And Deploy Yellowfin](https://wiki.yellowfinbi.com/display/yfcurrent/Install+And+Deploy+Yellowfin) section of the wiki, which has these topics:

## **Install on Premises**

[Sandbox Instance with All-In-](#page-0-1)[One Image - no Load Balancer](#page-0-1)

• [Installation Steps](https://wiki.yellowfinbi.com/display/yfcurrent/Installation+Steps)

## **Install in the Cloud**

#### [Install in the Cloud](https://wiki.yellowfinbi.com/display/yfcurrent/Install+in+the+Cloud)

- [Yellowfin for AWS](https://wiki.yellowfinbi.com/display/yfcurrent/Yellowfin+for+AWS)
- [Yellowfin for Azure](https://wiki.yellowfinbi.com/display/yfcurrent/Yellowfin+for+Azure)
- [Yellowfin for Google](https://wiki.yellowfinbi.com/display/yfcurrent/Yellowfin+for+Google+Cloud+Platform)  [Cloud Platform](https://wiki.yellowfinbi.com/display/yfcurrent/Yellowfin+for+Google+Cloud+Platform)

### **Install in a container**

[Install in a Container](https://wiki.yellowfinbi.com/display/yfcurrent/Install+in+a+Container)

- [Docker](https://wiki.yellowfinbi.com/display/yfcurrent/Docker)
- $\bullet$ [Kubernetes](https://wiki.yellowfinbi.com/display/yfcurrent/Kubernetes)
- [Upgrading Yellowfin](https://wiki.yellowfinbi.com/display/yfcurrent/Upgrading+Yellowfin+Container+Deployment)  **Container** [Deployment](https://wiki.yellowfinbi.com/display/yfcurrent/Upgrading+Yellowfin+Container+Deployment)

# **Deploy Yellowfin**

[Deploy Yellowfin](https://wiki.yellowfinbi.com/display/yfcurrent/Deploy+Yellowfin)

- [Logs and Logging](https://wiki.yellowfinbi.com/display/yfcurrent/Logs+and+Logging)
- $\bullet$ [Yellowfin Directory](https://wiki.yellowfinbi.com/display/yfcurrent/Yellowfin+Directory+Structure)  **[Structure](https://wiki.yellowfinbi.com/display/yfcurrent/Yellowfin+Directory+Structure)**
- [User Welcome](https://wiki.yellowfinbi.com/display/yfcurrent/User+Welcome)

## **Advanced Deployments**

[Advanced Deployments](https://wiki.yellowfinbi.com/display/yfcurrent/Advanced+Deployments)

- [Clustering Guide](https://wiki.yellowfinbi.com/display/yfcurrent/Clustering+Guide)
- $\bullet$ [Yellowfin Server](https://wiki.yellowfinbi.com/display/yfcurrent/Yellowfin+Server+Specification)  **[Specification](https://wiki.yellowfinbi.com/display/yfcurrent/Yellowfin+Server+Specification)**
- Automate Yellowfin [Deployment on Linux](https://wiki.yellowfinbi.com/display/yfcurrent/Automate+Yellowfin+Deployment+on+Linux)
- [SAML Bridge](https://wiki.yellowfinbi.com/display/yfcurrent/SAML+Bridge)

• Standalone [Configuration Tools](https://wiki.yellowfinbi.com/display/yfcurrent/Standalone+Configuration+Tools)